# Pioneer

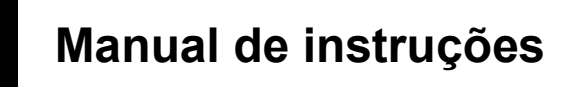

**SPH-DA01**

# **AppRadio**

**Não se esqueça de registar o seu produto em www.pioneer.pt (ou www.pioneer.eu)**

Leia primeiro as **Informações importantes para o utilizador**! As **Informações importantes para o utilizador** incluem informações importantes que deve compreender bem antes de utilizar este produto.

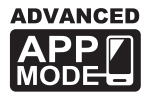

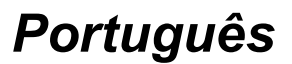

### <span id="page-1-0"></span>**Obrigado por adquirir este produto Pioneer**

Leia com atenção as instruções de utilização, para poder utilizar correctamente o modelo que adquiriu. *Depois de as ter lido, guarde o manual num local seguro, para futuras consultas.*

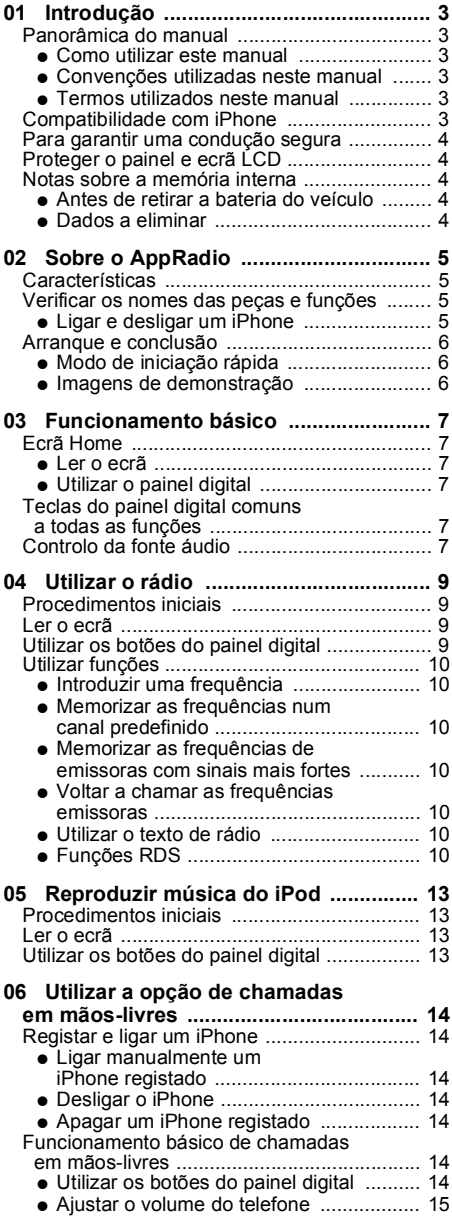

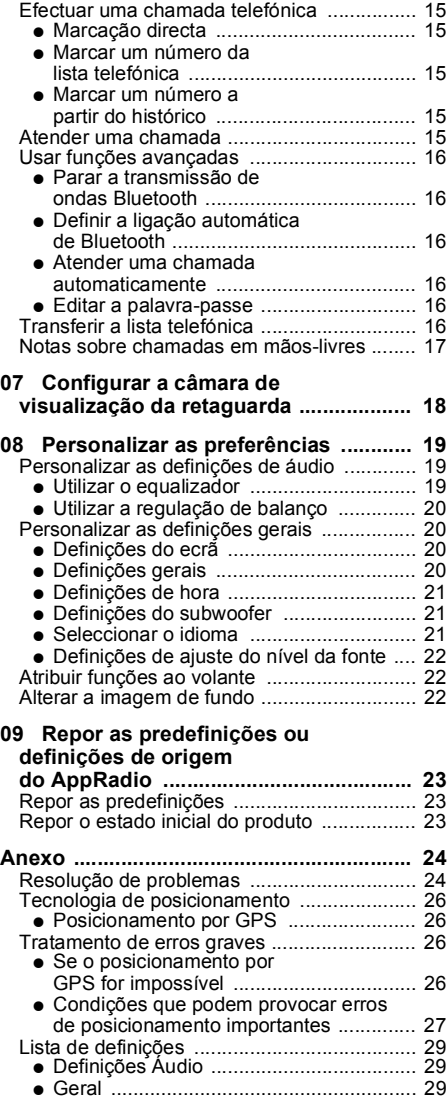

# <span id="page-2-1"></span><span id="page-2-0"></span>Panorâmica do manual

Antes de utilizar este produto, leia atentamente as **Informações importantes para o utilizador** (um manual à parte) que contêm avisos, precauções e outras informações importantes que deve ter em conta.

### <span id="page-2-2"></span>**Como utilizar este manual**

### **Localizar o procedimento da operação que quer executar**

Quando decidir o que quer fazer, pode localizar a página de que necessita no ["Índice"](#page-1-0).

### **Localizar as definições personalizadas**

Se desejar consultar as definições deste produto, veja a ["Lista de definições"](#page-28-0) no final do manual.

### <span id="page-2-3"></span>**Convenções utilizadas neste manual**

Antes de continuar leia as informações abaixo sobre as convenções utilizadas neste manual. O conhecimento destas convenções irá ajudá-lo à medida que for aprendendo a utilizar este novo equipamento.

- **•** Os botões deste produto são apresentados a **NEGRITO**:
	- por ex.)

Prima o botão **Home** para visualizar o ecrã Home.

- **•** Os itens do menu, os títulos dos ecrãs e os componentes das funções são apresentados a **negrito** e entre aspas " ": por ex.) Definir "**Dimmer**" para "**OFF**".
- **•** As teclas do painel digital disponíveis no ecrã são apresentadas a **negrito** e entre parêntesis [ ]: por ex.)

Toque em [**Rádio**] no ecrã Home.

**•** As informações adicionais, alternativas e outras notas são apresentadas no formato seguinte:

por ex.)

❒ Se a localização da casa ainda não está memorizada, defina primeiro a localização.

**•** As funções de outras teclas no mesmo ecrã estão assinaladas com · no início de cada descrição:

por ex.)

- Se tocar em [**OK**], apaga a entrada.
- **•** As referências são indicadas da maneira sequinte:

por ex.)

➲ Para obter informações, consulte ["Atender uma chamada](#page-15-3)  [automaticamente"](#page-15-3) na página [16.](#page-15-3)

### <span id="page-2-4"></span>**Termos utilizados neste manual**

#### **"Ecrã frontal"**

No presente manual, o ecrã montado neste produto é designado por "Ecrã frontal".

#### **"Cartão microSD"**

O cartão microSD e o cartão microSDHC são designados colectivamente por "Cartão microSD".

#### **"iPhone"**

Neste manual, o iPod e o iPhone serão designados por iPhone.

# <span id="page-2-5"></span>**Compatibilidade com iPhone**

Este produto suporta apenas os seguintes modelos de iPhone e versões de software do iPhone. Outros modelos ou versões podem não funcionar correctamente.

Criado para

- **•** iPhone 4: iOS versão 4.3
- **•** iPod touch (quarta geração): iOS versão 4.3
- ❒ Os métodos de operações podem variar consoante os modelos de iPhone e a versão do software do iPhone.
- ❒ Dependendo da versão do software do iPhone, esta pode não ser compatível com este equipamento. Para mais detalhes sobre a compatibilidade deste produto com o iPhone, consulte a informação disponível no nosso website.

# <span id="page-3-0"></span>**Para garantir uma condução segura**

Algumas funções (como a visualização de conteúdos visuais com base em aplicações e certas operações das teclas do painel digital) oferecidas por este produto podem ser perigosas e/ou ilegais se utilizadas durante a condução. Para evitar que essas funções sejam utilizadas com o veículo em andamento, há um sistema de bloqueio que detecta quando o travão de mão está puxado. Se tentar utilizar as funções descritas acima durante a condução, elas não funcionam até parar o veículo num local seguro e o travar com o travão de mão. Coloque o pé no pedal do travão antes de destravar o travão de mão.

# <span id="page-3-1"></span>**Proteger o painel e ecrã LCD**

- ❒ Quando não estiver a utilizar o sistema, proteja o ecrã LCD da luz directa do sol. A subida de temperatura provocada por uma exposição prolongada à luz solar directa pode causar o mau funcionamento do LCD.
- ❒ Sempre que utilizar um telemóvel, afaste a antena respectiva do ecrã LCD para evitar a distorção da imagem de vídeo através de pontos, riscos coloridos, etc.
- ❒ Para proteger o ecrã LCD de possíveis estragos, toque nas teclas do painel digital somente com o dedo, tocando suavemente no ecrã.

### <span id="page-3-2"></span>**Notas sobre a memória interna**

### <span id="page-3-3"></span>**Antes de retirar a bateria do veículo**

Se a bateria estiver descarregada ou desligada, o conteúdo da memória é apagado e tem de o programar novamente.

- ❒ Mantêm-se alguns dados. Leia primeiro as ["09 Repor as predefinições ou definições](#page-22-0)  [de origem do AppRadio"](#page-22-0).
- ➲ Para informações detalhadas, consulte o capítulo [09.](#page-22-0)

### <span id="page-3-4"></span>**Dados a eliminar**

A informação é apagada se desligar o fio amarelo da bateria (ou retirar a bateria).

- ❒ Mantêm-se alguns dados. Leia primeiro as ["09 Repor as predefinições ou definições](#page-22-0)  [de origem do AppRadio"](#page-22-0).
- ➲ Para informações detalhadas, consulte o capítulo [09.](#page-22-0)

### <span id="page-4-1"></span><span id="page-4-0"></span>Características

### **Ouvir rádio**

Pode ouvir rádio com este produto.

### **Reproduzir música do iPod**

Pode reproduzir e utilizar a fonte áudio com o iPhone ligado.

### <span id="page-4-4"></span>**Advanced App Mode**

Com o **Advanced App Mode**, pode visualizar o ecrã da aplicação do iPhone no ecrã do AppRadio. Pode ainda executar aplicações do iPhone (tais como a **AppRadio app**) compatíveis com o AppRadio através do ecrã com gestos multi-toque como tocar, arrastar, deslocar e passar o dedo rapidamente.

➲ Para informações detalhadas sobre o **Advanced App Mode**, consulte o manual de instruções da **AppRadio app**.

### **Mãos-livres**

Pode controlar a ligação Bluetooth do iPhone e fazer uma chamada com o histórico de chamadas recebidas ou efectuadas, lista telefónica transferida ou marcações.

### **Visualizar a imagem da câmara de visualização da retaguarda**

Se ligar uma câmara de visualização da retaguarda (p. ex. ND-BC4) (vendida em separado) pode ver o que está atrás do veículo.

### **Texto de pop-up**

Se tocar sem soltar um ícone, surge um texto explicativo da função do ícone visualizado.

### <span id="page-4-2"></span>**Verificar os nomes das peças e funções**

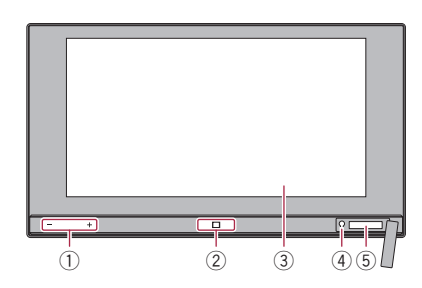

- **Botão Volume (+**/**–)**

#### **Botão Home**

- **•** Prima o botão **Home** para visualizar o ecrã Home.
- **•** Prima duas vezes o botão **Home**, para apresentar as teclas de controlo da fonte áudio no ecrã.

#### **Ecrã LCD**

#### **Botão Reset**

➲ Para informações detalhadas, consulte o capítulo [09.](#page-22-0)

### **Ranhura do cartão microSD**

- ❒ O cartão microSD é utilizado apenas para actualizar o software deste produto.
- ❒ Para mais informações sobre actualizações de software, consulte a nossa página web.
- ❒ Feche a tampa da ranhura do cartão microSD, se não estiver a utilizar um cartão microSD.

### <span id="page-4-3"></span>**Ligar e desligar um iPhone**

### !**ATENÇÃO**

- **•** Para evitar a perda da dados e não danificar o iPhone, nunca o retire do produto durante a transferência de dados.
- **•** Se, por qualquer razão, os dados se perderem ou ficarem corrompidos no iPhone, normalmente não é possível recuperá-los. A Pioneer não se responsabiliza pelos danos, custos ou despesas decorrentes da perda ou corrupção dos dados.

### **Ligar o iPhone**

A utilização do cabo para iPhone fornecido permite-lhe ligar o iPhone ao produto.

- ❒ A ligação através de um hub USB não é possível.
- $\bullet$  Ligue o iPhone.

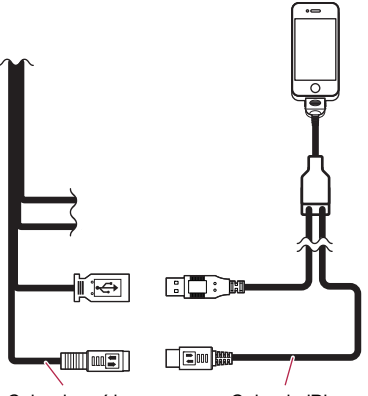

Cabo de saída Cabo do iPhone

### **Desligar o iPhone**

\* **Puxe o cabo para iPod depois de verificar que não está a aceder a dados.**

# <span id="page-5-0"></span>**Arranque e conclusão**

**1. Ligue o motor para fazer arrancar o sistema.**

Após um breve intervalo, surge o ecrã de abertura durante alguns segundos.

**2. Leia o aviso cuidadosamente, verificando todos os detalhes e depois toque em [OK] para aceitar as condições.**

#### ATENCÃO!

Consulte o manual de instruções para garantir uma utilização segura deste produto. Respeite sempre as regras de uma condução segura e as leis do trânsito. Não utilize as funções deste produto, caso não seja possível fazê-lo garantindo a segurança durante a condução. Antes de pôr em funcionamento as aplicações do iPhone acessíveis a partir desta unidade, reveja todas as instruções de utilização, avisos e mensagens de alerta fornecidos pelo criador da App. Quando utilizar as aplicações de navegação, mantenha-se alerta e tenha em consideração as condições reais do trânsito. Premindo a tecla OK, confirmará que leu e aceitou estes termos e condicões de utilização

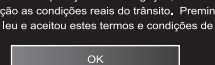

- ❒ Ao utilizar pela primeira vez, irá aparecer um ecrã de configuração de idioma antes do aviso. Neste ecrã, seleccione o idioma pretendido.
- **3. Desligue o motor do veículo para deixar de utilizar o sistema.**

### <span id="page-5-1"></span>**Modo de iniciação rápida**

O AppRadio dispõe de um Modo de iniciação rápida que coloca o AppRadio num modo de consumo reduzido durante cinco minutos enquanto a ignição do veículo está desligada (ACC OFF). Se ligar a ignição (ACC ON) com o modo de iniciação rápida activado, o AppRadio liga-se de imediato. Se a unidade estiver com o modo de iniciação rápida activado e a ignição não for ligada (ACC ON) dentro de cinco minutos, o AppRadio desligase automaticamente.

### <span id="page-5-2"></span>**Imagens de demonstração**

Se não utilizar o produto durante 30 segundos, as imagens de demonstração serão visualizadas. Se desligar a ignição (ACC OFF) e depois ligar outra vez (ACC ON), as imagens de demonstração não serão visualizadas.

❒ Se reiniciar o sistema, as imagens de demonstração serão visualizadas de novo.

# <span id="page-6-1"></span><span id="page-6-0"></span>Ecrã Home

O ecrã Home é o ecrã principal que permite aceder às suas fontes de entretenimento, Apps, definições e mais.

### <span id="page-6-2"></span>**Ler o ecrã**

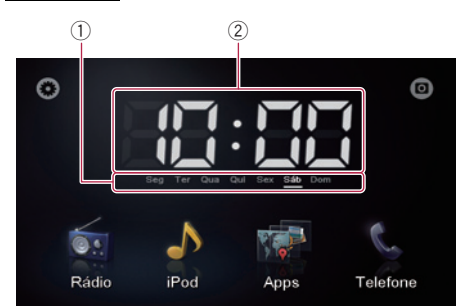

- **Indicador do dia da semana**
- **Hora actual**

### <span id="page-6-3"></span>**Utilizar o painel digital**

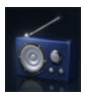

### **Rádio**

Visualizar o ecrã da fonte de rádio. ➲ Para informações detalhadas,

consulte o capítulo [04](#page-8-0).

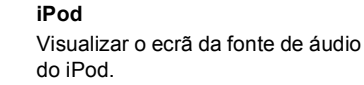

➲ Para informações detalhadas, consulte o capítulo [05](#page-12-0).

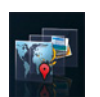

### **Apps**

Este produto está ligado em **Advanced App Mode**.

➲ Para obter informações, consulte ["Advanced App Mode"](#page-4-4)  na página [5](#page-4-4).

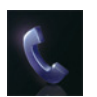

### **Telefone**

Mostra o ecrã de funções do telefone.

➲ Para informações detalhadas, consulte o capítulo [06](#page-13-0).

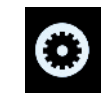

Mostra o ecrã do menu de definições.

➲ Para informações detalhadas, consulte o capítulo [08.](#page-18-0)

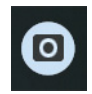

Mostra a imagem da câmara de visualização da retaguarda.

➲ Para informações detalhadas, consulte o capítulo [07.](#page-17-0)

# <span id="page-6-4"></span>**Teclas do painel digital comuns a todas as funções**

As teclas do painel digital para as operações comuns a cada função estão descritas abaixo.

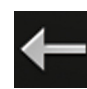

Regressa ao ecrã anterior.

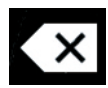

Elimina o texto introduzido letra a letra, a partir do fim do texto.

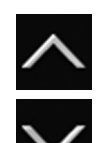

Percorre a lista e permite-lhe visualizar os itens restantes. ❒ A opção seleccionada está realçada.

# <span id="page-6-5"></span>**Controlo da fonte áudio**

Se premir o botão **Home** duas vezes, são apresentadas no ecrã as teclas de controlo da fonte áudio. Utilizando estas teclas, pode utilizar a fonte áudio actualmente em reprodução em segundo plano sem deixar o ecrã actualmente apresentado.

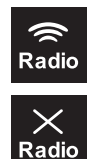

Cada toque na tecla alterna entre reproduções de áudio misturadas e não misturadas do iPhone e rádio. Quando o áudio de rádio é misturado, se é visualizado, e quando não misturado, é visualizado.

❒ Esta definição está disponível apenas quando o produto está em **Advanced App Mode**.

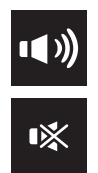

Cada toque na tecla alterna entre uma fonte áudio sem som e com som. Quando sem som, **es** é visualizado e com som, **de** é visualizado.

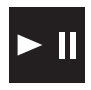

Quando "**iPod**" está seleccionado como fonte, ao tocar na tecla alterna entre reprodução e pausa.

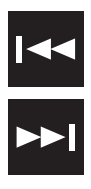

Quando "**Rádio**" está seleccionado como fonte, se tocar na tecla muda para o canal predefinido seguinte ou anterior.

Quando "**iPod**" está seleccionado como fonte, se tocar na tecla muda para a faixa predefinida seguinte ou anterior.

❒ Se desligar a ignição (ACC OFF) e depois ligar outra vez (ACC ON), estas definições serão repostas.

# *04 Utilizar o rádio*

# <span id="page-8-1"></span><span id="page-8-0"></span>**Procedimentos iniciais**

- **1. Prima o botão Home para visualizar o ecrã Home.**
- **2. Toque em [Rádio] no ecrã Home.**
- **3. Utilize as teclas do painel digital no ecrã para controlar o rádio.**

# <span id="page-8-2"></span>**Ler o ecrã**

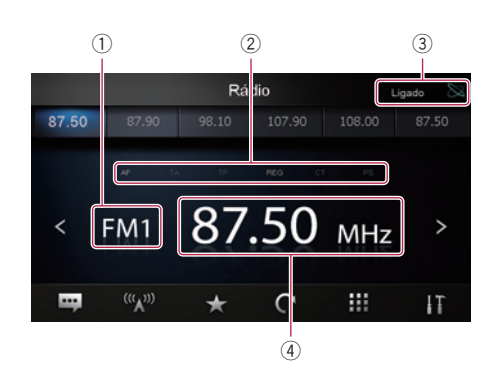

- **Indicador de banda**
- **Indicador de estado do RDS**

página [11](#page-10-1).

Os indicadores acendem-se quando se encontram no seguinte estado.

- "**AF**" está definido para "**ON**". AF. ➲ Para obter informações, consulte ["Sintonizar frequências alternativas"](#page-10-0)  na página [11](#page-10-0).
- "**TA**" está definido para "**ON**". TA. ➲ Para obter informações, consulte ["Receber informações de trânsito"](#page-10-1) na
- O boletim de trânsito (TP) é recebido. TP. "**REG**" está definido para "**ON**". **RFG** ➲ Para obter informações, consulte ["Limitar as emissoras à programação](#page-10-2) 
	- [regional"](#page-10-2) na página [11.](#page-10-2)

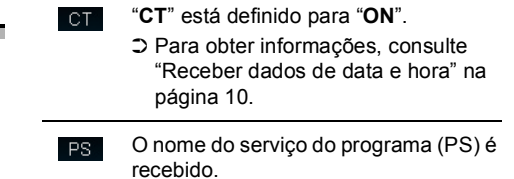

- **Indicador de estado da ligação do iPhone**
- **Indicador de frequência**

# <span id="page-8-3"></span>**Utilizar os botões do painel digital**

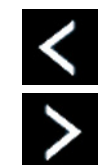

Toque em  $\lt$  ou  $\gt$  para baixar ou aumentar as frequências num só passo. Prima **ou De Solo** sintonizador percorre as frequências até encontrar uma emissora com boa recepção.

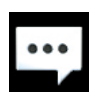

Visualiza o texto de rádio (quando o texto de rádio é recebido).

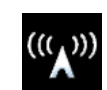

Se tocar na tecla repetidamente alterna entre as bandas que se seguem:

**FM1**, **FM2**, **FM3**, **MW** ou **LW**.

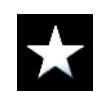

Memoriza a frequência a um canal predefinido.

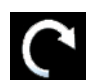

Memoriza as frequências de emissoras com sinais mais fortes.

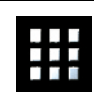

Introduz a frequência.

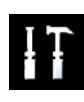

Mostra o menu opcional.

# <span id="page-9-0"></span>**Utilizar funções**

### <span id="page-9-1"></span>**Introduzir uma frequência**

- **1. Toque em para mudar para a banda de frequência que deseja introduzir.**
- 2. To que em  $\mathbf{H}$ .
- **3. Introduza uma frequência à sua escolha e toque em [Enter].**

### <span id="page-9-2"></span>**Memorizar as frequências num canal predefinido**

- **1. Regule para uma frequência que deseja registar.**
- **2. Toque em .**
- **3. Toque no canal da frequência que pretende registar.**

### <span id="page-9-3"></span>**Memorizar as frequências de emissoras com sinais mais fortes**

Esta função atribui automaticamente frequências com uma boa recepção aos canais predefinidos na banda seleccionada.

Pode actualizar seis canais em cada banda. Pode actualizar até 18 canais na mesma banda de uma vez.

- ❒ A memorização de frequências pode substituir as frequências das emissoras que já tiver memorizado.
- ❒ A frequência mais baixa está registada para canais que não podem ser registados automaticamente.
- $\bullet$  Toque em  $\blacksquare$ .

### <span id="page-9-4"></span>**Voltar a chamar as frequências emissoras**

\* **Toque em qualquer frequência nas teclas de canais predefinidas.** Teclas do canal predefinido

Rátio Ligado 87.50 87.50 MHz FM<sub>1</sub>  $\overline{\phantom{0}}$  $(\mathfrak{a}_A))$  $...$ Ш IT

### <span id="page-9-5"></span>**Utilizar o texto de rádio**

Este sintonizador pode mostrar dados de texto de rádio transmitidos por estações RDS, tais como informação da estação, o título da canção emitida e o nome do intérprete.

- ❒ Se não receber nenhum texto de rádio, aparece "**No Text**".
- $\bullet$  Toque em  $\Box$ .

### <span id="page-9-6"></span>**Funções RDS**

As funções relacionadas com o RDS (Sistema de dados de rádio) só estão disponíveis em áreas com estações FM que transmitam sinais RDS. Mesmo que o produto sintonize uma estação de RDS, nem todas as funções relacionadas com o RDS estarão disponíveis.

Pode efectuar as configurações para a função RDS no menu opcional.

### <span id="page-9-7"></span>**Receber dados de data e hora**

Pode efectuar as definições de modo a receber os dados de data e hora para actualizar automaticamente as definições de data do produto. (função CT)

- **1. Toque em para abrir o menu opcional.**
- **2. Toque em [CT].**

Sempre que tocar em [**CT**] a definição muda pela ordem seguinte:

**• OFF** (predefinição): Desliga a função **CT**. **• ON** 

Liga a função **CT**.

### <span id="page-10-0"></span>**Sintonizar frequências alternativas**

Pode activar ou desactivar a função AF (Alternative frequency).

Se estiver a ouvir uma emissora e a recepção se tornar fraca, ou existirem outros problemas, o produto irá automaticamente procurar uma emissora diferente na mesma rede, que esteja a emitir com um sinal mais forte.

### **1. Toque em para abrir o menu opcional.**

### **2. Toque em [AF].**

Sempre que tocar em [**AF**] a definição muda pela ordem seguinte:

- **ON** (predefinição): Liga a função **AF**.
- **OFF**: Desliga a função **AF**.

### <span id="page-10-2"></span>**Limitar as emissoras à programação regional**

Quando se utiliza a função AF para voltar a sintonizar emissoras automaticamente, a função regional (**REG**) limita a selecção às emissoras que emitem programas regionais.

### **1. Toque em para abrir o menu opcional.**

### **2. Toque em [REG].**

Sempre que tocar em [**REG**] a definição muda pela ordem seguinte:

- **ON**] (predefinição): Liga a função **REG**.
- **OFF**:

Desliga a função **REG**.

### <span id="page-10-1"></span>**Receber informações de trânsito**

A função TA (aguardar informações sobre o trânsito) permite receber automaticamente informações sobre o trânsito, independentemente da fonte que estiver a ouvir. A função TA pode ser activada tanto para uma emissora TP (que transmite informações sobre o trânsito) como para uma outra emissora realçada TP (uma emissora que transmite informação com referência cruzada de emissoras TP).

- **1. Toque em para abrir o menu opcional.**
- **2. Toque em [TA].**

Sempre que tocar em [**TA**] a definição muda pela ordem seguinte:

- **ON** (predefinição): Liga a função **TA**.
- **OFF**: Desliga a função **TA**.

### **Definir o volume para os boletins de trânsito**

\* **Utilize o botão volume (+/–) para regular o volume dos TA sempre que um boletim de trânsito é transmitido.**

O volume de som definido deste modo é memorizado, sendo utilizado durante a emissão das informações de trânsito posteriores.

### **Procurar uma estação RDS, através da informação PTY**

Pode procurar tipos gerais de emissões de programas.

- ➲ Para obter informações, consulte ["Lista](#page-11-0)  [PTY"](#page-11-0) na página [12](#page-11-0).
- **1. Toque em para abrir o menu opcional.**
- **2. Toque em [Lista PTY].**

### **3. Percorra a lista e toque no tipo de programa que deseja procurar.**

O sintonizador procura uma estação emissora que emita aquele tipo de programa.

- ❒ Os programas de algumas estações podem diferir do indicado pelo PTY transmitido.
- ❒ Se nenhuma estação estiver a emitir o tipo de programa que procurou, o sintonizador volta à estação original.

# *04 Utilizar o rádio*

### <span id="page-11-0"></span>**Lista PTY**

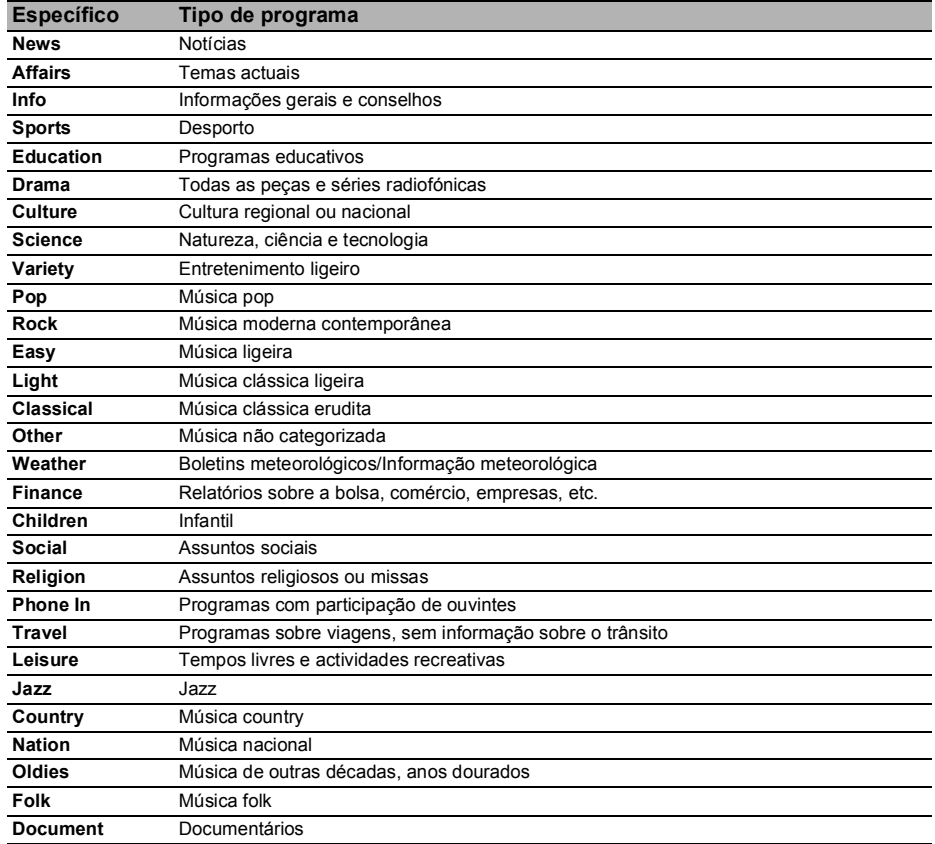

# *05 Reproduzir música do iPod*

# <span id="page-12-1"></span><span id="page-12-0"></span>**Procedimentos iniciais**

- **1. Prima o botão Home para visualizar o ecrã Home.**
- **2. Toque em [iPod] no ecrã Home.**
- **3. Toque em**  $\blacksquare$  **ou**  $\blacksquare$  **para seleccionar um item e toque em para finalizar a selecção. Quando uma faixa é seleccionada, o ecrã de reprodução é visualizado.**

# <span id="page-12-2"></span>**Ler o ecrã**

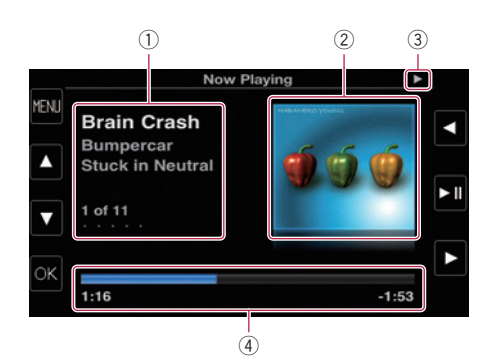

### - **Informação da música actual (episódio)**

As seguintes informações são visualizadas:

- **•** Título da música (episódio)
- **•** Indicador do nome do intérprete (título do podcast)
- **•** Título do álbum (data de lançamento)
- **•** Número da música (episódio)
- ❒ A informação entre parênteses é visualizada quando é reproduzido um podcast.
- **Capa do álbum**
- **Indicador do estado da reprodução**
- **Tempo de reprodução**
	- ❒ A visualização no ecrã pode variar conforme a versão iOS.

# <span id="page-12-3"></span>**Utilizar os botões do painel digital**

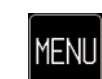

- **•** Mostra o ecrã de lista.
- **•** Quando o ecrã de lista é visualizado, mostra a lista anterior.

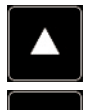

No ecrã de lista, utilize  $\Box$  ou  $\Box$ para seleccionar a música que deseja ouvir.

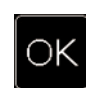

Selecciona o item realçado no ecrã de lista.

- ❒ Se seleccionar uma música, a reprodução é iniciada.
- ❒ Se seleccionar uma categoria, a lista de categorias é visualizada.

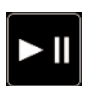

Se tocar na tecla, alterna entre reprodução e pausa.

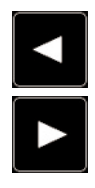

Se tocar na tecla **D**, salta para o início da música seguinte. Se tocar na tecla  $\blacksquare$ , salta para o início da música actual. Se tocar duas vezes em **d**, salta para a música anterior. Se tocar sem soltar em  $\Box$  ou  $\Box$ ,

executa o retrocesso ou avanço rápido.

### <span id="page-13-0"></span> $A$  ATENÇÃO

Para sua segurança evite falar ao telefone enquanto conduz.

Pode controlar a ligação Bluetooth do iPhone e fazer uma chamada com o histórico de chamadas recebidas ou efectuadas, lista telefónica transferida ou marcações.

Para ligar utilizando a função de chamadas em mãos-livres, primeiro deve utilizar o iPhone para emparelhar o produto com o iPhone.

Para mais informações mais detalhadas sobre a conectividade com dispositivos com tecnologia sem fios Bluetooth, consulte a informação disponível no nosso website.

# <span id="page-13-1"></span>**Registar e ligar um iPhone**

- ❒ Para mais detalhes acerca dos procedimentos de operação do iPhone, consulte o guia do utilizador do iPhone.
- ❒ Antes do registo, certifique-se de que "**Bluetooth**" está definido em "**ON**" no menu opcional.
- ❒ Pode emparelhar até oito iPhones com este produto. Se o registo atingir o número máximo, o

registo novo substitui outro anterior.

\* **Utilize as definições de Bluetooth do iPhone para emparelhar o produto com o iPhone.**

Depois de finalizar o emparelhamento, iniciase a ligação Bluetooth.

- ❒ O nome do dispositivo é "**AppRadio**".
- ❒ A palavra-passe predefinida (código pin) é "**0000**".

### <span id="page-13-2"></span>**Ligar manualmente um iPhone registado**

- **1. Desligue a ligação Bluetooth, se este produto estiver ligado ao iPhone através da tecnologia sem fios Bluetooth.**
- **2. Active a tecnologia sem fios Bluetooth no iPhone.**
- **3. Toque no nome do iPhone que pretende ligar.**
- <span id="page-13-3"></span>**Desligar o iPhone**
- **1. Toque em [Telefone] no ecrã Home.**
- **2. Toque em para abrir o menu opcional.**
- **3. Toque em [Bluetooth] para definir a função Bluetooth para "OFF".**
	- Para desligar a ligação Bluetooth temporariamente, toque em  $\blacksquare$ ).
	- ❒ Se "**Auto Connect**" estiver definido em "**ON**" no menu opcional do Bluetooth ou se a função de ligação automática para o iPhone estiver activa, o Bluetooth poderá iniciar-se outra vez automaticamente após a desactivação.

### <span id="page-13-4"></span>**Apagar um iPhone registado**

- **1. Desligue a ligação Bluetooth, se este produto estiver ligado ao iPhone através da tecnologia sem fios Bluetooth.**
- **2. Toque no nome do iPhone que pretende apagar.**
- **3. Toque em .** O iPhone é apagado.

### <span id="page-13-5"></span>**Funcionamento básico de chamadas em mãos-livres**

As operações básicas para a utilização de chamadas em mãos-livres estão descritas abaixo.

### <span id="page-13-6"></span>**Utilizar os botões do painel digital**

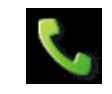

- **•** Inicia uma chamada.
- **•** Quando receber uma chamada, liga a chamada.

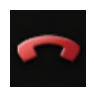

- **•** Desliga uma chamada.
- **•** Quando é feita uma chamada, cancela a chamada.
- **•** Quando receber uma chamada, rejeita a chamada.

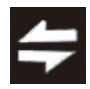

Cada toque na tecla alterna entre a saída áudio do telefone dos altifalantes e saída do iPhone.

**4. Toque em .**

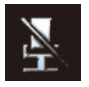

Cada toque na tecla liga e desliga o microfone.

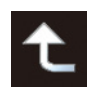

Quando surge o ecrã de lista, a lista anterior é visualizada.

### <span id="page-14-0"></span>**Ajustar o volume do telefone**

Durante uma chamada em mãos-livres, pode ajustar o volume do telefone ao utilizar o botão **Volume** (**+**/**–**) quando está a falar. O volume do toque do telefone também pode ser ajustado quando o telefone toca.

### <span id="page-14-1"></span>**Efectuar uma chamada telefónica**

Pode fazer uma chamada telefónica de várias maneiras.

### <span id="page-14-2"></span>**Marcação directa**

- 1. Toque  $em$   $\mathbf{H}$ .
- **2. Toque nas teclas numéricas para introduzir o número do telefone.**
	- Se tocar em  $\overline{\times}$ , o número introduzido é apagado algarismo a algarismo a partir do fim do número.
	- Se tocar em [**Limpar**], apaga o número introduzido.
- **3. Toque em .**

Começa a marcação.

**4. Toque em para terminar a chamada.**

### <span id="page-14-3"></span>**Marcar um número da lista telefónica**

Pode seleccionar e efectuar uma chamada a partir de uma entrada de contacto da lista telefónica transferida para o produto.

- ❒ Antes de utilizar esta função, necessita de transferir os registos da lista telefónica guardados no iPhone ligado a este produto.
- ➲ Para obter informações, consulte ["Transferir a lista telefónica"](#page-15-5) na página [16](#page-15-5).
- **1. Toque em [Lista telefónica].**
- **2. Toque no registo do nome desejado na lista.**

Começa a marcação.

**3. Toque em para terminar a chamada.**

### <span id="page-14-4"></span>**Marcar um número a partir do histórico**

As últimas chamadas feitas (marcadas), recebidas e não atendidas são guardadas na lista do histórico de chamadas. Pode percorrer a lista do histórico de chamadas e marcar os números a partir da mesma.

- ❒ Cada histórico de chamadas recebidas guarda 100 chamadas por iPhone registado. Se o número de chamadas exceder as 100, o registo mais antigo é apagado.
- **1. Toque [Cham. recebidas], [Núm. marcados] ou [Cham. n/ atendidas].** Aparece a lista do histórico de chamadas seleccionado.
- **2. Toque num registo da lista.** Começa a marcação.
- **3. Toque em para terminar a chamada.**

# <span id="page-14-5"></span>**Atender uma chamada**

Quando recebe uma chamada, o sistema informa-o através de uma mensagem e de um sinal de toque.

- ❒ Pode programar o sistema para atender automaticamente as chamadas. Se não estiver definido para atender automaticamente as chamadas, terá de atender as chamadas manualmente.
- ➲ Para obter informações, consulte ["Atender](#page-15-3)  [uma chamada automaticamente"](#page-15-3) na página [16.](#page-15-3)
- ❒ O nome registado aparece se o número de telefone da pessoa que fez a chamada já estiver registado em "**Lista telefónica**".
- **1. Para atender uma chamada recebida, toque em .**
	- Se tocar em  $\sim$ , uma chamada recebida é rejeitada.

A chamada rejeitada é gravada na lista de histórico de chamadas não atendidas.

**2. Toque em para terminar a chamada.**

### <span id="page-15-0"></span>**Usar funções avançadas**

### <span id="page-15-1"></span>**Parar a transmissão de ondas Bluetooth**

Pode parar a transmissão de ondas eléctricas desligando a função Bluetooth. Se não utiliza a tecnologia sem fios Bluetooth, recomendamos que seleccione "**OFF**".

**1. Toque em para abrir o menu opcional.**

#### **2. Toque em [Bluetooth].**

Sempre que tocar em [**Bluetooth**] a definição muda pela ordem seguinte:

- **ON** (predefinição): Liga a função Bluetooth.
- **OFF**: Desliga a função Bluetooth.

### <span id="page-15-2"></span>**Definir a ligação automática de Bluetooth**

Pode activar ou desactivar a ligação automática de Bluetooth.

- **1. Toque em para abrir o menu opcional.**
- **2. Toque em [Auto Connect].**

Sempre que tocar em [**Auto Connect**] a definição muda pela ordem seguinte:

- **ON** (predefinição): Activa a ligação automática de Bluetooth.
- **OFF**:

Desactiva a ligação automática de Bluetooth.

### <span id="page-15-3"></span>**Atender uma chamada automaticamente**

Pode seleccionar entre activar ou desactivar o atendimento automático para gerir as chamadas que receber.

O produto atende automaticamente chamadas recebidas no iPhone, de forma a que possa aceitar uma chamada sem ter de tirar as mãos do volante.

### **1. Toque em para abrir o menu opcional.**

### **2. Toque em [Auto Answer].**

Sempre que tocar em [**Auto Answer**] a definição muda pela ordem seguinte:

**• OFF** (predefinição): Sem resposta automática. Responda manualmente.

**• ON**:

Atende automaticamente as chamadas.

### <span id="page-15-4"></span>**Editar a palavra-passe**

Pode alterar a palavra-passe a utilizar na autenticação do iPhone. (A predefinição é "**0000**".)

- ❒ Pode introduzir uma palavra-passe com 4 caracteres.
- **1. Toque em para abrir o menu opcional.**
- **2. Toque em [Passcode].**
- **3. Registe uma nova palavra-passe utilizando o teclado.**
	- Se tocar em  $\overline{\times}$ , o número introduzido é apagado algarismo a algarismo a partir do fim do número.
	- Se tocar em [**Limpar**], apaga a palavrapasse (código pin) introduzida.

### **4. Toque em [Enter].**

A palavra passe é modificada.

# <span id="page-15-5"></span>**Transferir a lista telefónica**

A lista telefónica do iPhone actualmente ligado ao produto pode ser transferida para o produto através da tecnologia sem fios Bluetooth.

❒ Podem ser transferidos para o produto até 1 000 contactos.

Mesmo que o número de contactos a transferir não exceda os 1 000, a transferência irá parar quando o número total dos números telefónicos dos contactos transferidos ultrapassar os 4 000.

- ❒ A lista telefónica transferida pode ser utilizada após outro iPhone ter sido ligado ao produto. Quando transfere a lista telefónica de outro iPhone, a lista telefónica anterior será substituída pela nova.
- ❒ Dependendo do iPhone que estiver ligado a este produto através da tecnologia Bluetooth, é possível que este produto não possa mostrar a lista telefónica correctamente. (Alguns caracteres podem aparecer cortados.)
- ❒ Não pode editar os dados transferidos no produto.
- **1. Ligue o iPhone que tem a lista telefónica que deseja transferir.**
- **2. Toque em <b>11**.
- **3. Toque em [Phone Book Sync].**
- **4. Toque em [OK].**

Começa a transferência. A operação pode levar algum tempo dependendo do número de registos a transferir.

Quando os dados forem importados com êxito, é visualizada uma mensagem de importação concluída e depois aparece o ecrã de funções do telefone.

### <span id="page-16-0"></span>**Notas sobre chamadas em mãos-livres**

### **Notas gerais**

A distância da linha de alcance entre este produto e o iPhone tem de ser de 10 metros ou menos quando enviar e receber dados e voz através da tecnologia Bluetooth. No entanto, a distância de transmissão efectiva pode ser inferior à distância estimada, dependendo do ambiente em que é utilizado.

### **Registo e ligação**

Com iPhones, a transferência da lista telefónica pode não funcionar, mesmo que o iPhone esteja emparelhado com o produto. Nesse caso, desligue o iPhone, execute novamente o emparelhamento do iPhone ao produto e depois faça a transferência da lista telefónica.

### **Fazer e receber chamadas**

- **•** Pode ouvir um ruído nas situações sequintes:
	- Quando atender utilizando o botão do telefone.
	- Quando a pessoa no outro lado da linha desligar.
- **•** A pessoa do outro lado telefone não consegue ouvir a conversa devido à presença de eco, baixe o volume para as chamadas em mãos-livres. Isto pode reduzir o eco.
- **•** O nome registado aparece se o número de telefone da pessoa que fez a chamada já estiver registado na lista telefónica. Se um número de telefone estiver registado com diferentes nomes, é visualizado o nome que surge primeiro na lista telefónica.
- **•** Se o número de telefone da pessoa que fez a chamada não estiver registado na lista telefónica, aparece o número respectivo.

### **Histórico das chamadas recebidas e números marcados**

- **•** Chamadas efectuadas ou a edição de entradas realizadas apenas no iPhone não se reflectem no histórico dos números marcados nem da lista telefónica do produto.
- **•** Não pode fazer uma chamada para um utilizador desconhecido (sem número de telefone) no histórico de chamadas recebidas.

# *07 Configurar a câmara de visualização da retaguarda*

<span id="page-17-0"></span>Estão disponíveis as duas funções a seguir. A função de câmara de visualização da retaguarda requer uma câmara de vista posterior vendida separadamente (p. ex., ND-BC4). (Para mais detalhes, contacte o seu distribuidor.)

### **Câmara de visualização da retaguarda**

Este produto está equipado com uma função que muda automaticamente para a imagem da câmara de visualização da retaguarda com ecrã inteiro, instalada no veículo. Se a alavanca de mudanças estiver na posição REVERSE (R), o ecrã muda automaticamente para a câmara de visualização da imagem da retaguarda no ecrã inteiro.

### **Modo de câmara de visualização da retaguarda**

A visualização à retaguarda pode ser mostrada a qualquer momento (p. ex. ao monitorizar um reboque, etc.) Tenha em atenção que com esta definição, a imagem da câmara não é redimensionada para se ajustar e a parte visualizada pela câmara não é visível.

### !**ATENÇÃO**

Assegure-se de que configura as definições de forma a que a câmara de visualização à retaguarda mostre uma imagem invertida.

- ❒ Verifique imediatamente se o ecrã muda para as imagens da câmara de visualização da retaguarda quando mudar a posição da alavanca de mudanças para REVERSE (R).
- ❒ Quando a imagem da câmara da retaguarda muda para ecrã inteiro durante a condução normal, active a definição oposta em "**Câmara traseira**".
- **1. Prima o botão Home para visualizar o ecrã Home.**
- **2. Toque em o no ecrã Home.**
- **3. Toque em [Geral].**
- 4. Toque em  $\Box$ .
- **5. Toque em [Câmara traseira].** Pode seleccionar as seguintes polaridades:
- **OFF** (predefinição): Selecciona quando a câmara de visualização à retaguarda não está ligada.
- **Normal**: Mostra a câmara de visualização à retaguarda sem alterações. Seleccione "**Normal**" no caso seguinte:
	- Quando a câmara de visualização à retaguarda estiver ligada para visualizar uma imagem invertida.
	- Se a polaridade do fio ligado for positiva e a alavanca de velocidades estiver na posição REVERSE (R)
- **Normal(GND)**:

Mostra a câmara de visualização à retaguarda sem alterações. Seleccione "**Normal(GND)**" no caso seguinte:

- Quando a câmara de visualização à retaguarda estiver ligada para visualizar uma imagem invertida.
- Se a polaridade do fio ligado for negativa e a alavanca de velocidades estiver na posição REVERSE (R).

**• Espelho**:

Mostra a imagem da câmara de visualização da retaguarda em imagem invertida.

Seleccione "**Espelho**" no caso seguinte:

- Quando a câmara de visualização à retaguarda estiver ligada para visualizar uma imagem normal.
- Se a polaridade do fio ligado for positiva e a alavanca de velocidades estiver na posição REVERSE (R).

### **• Espelho(GND)**:

Mostra a imagem da câmara de visualização da retaguarda em imagem invertida.

Seleccione "**Espelho(GND)**" no caso seguinte:

- Quando a câmara de visualização à retaguarda estiver ligada para visualizar uma imagem normal.
- Se a polaridade do fio ligado for negativa e a alavanca de velocidades estiver na posição REVERSE (R).

# <span id="page-18-1"></span><span id="page-18-0"></span>Personalizar as definições de **áudio**

- **1. Prima o botão Home para visualizar o ecrã Home.**
- 2. Toque em **o** no ecrã Home.
- **3. Toque em [Definições Áudio].** Aparece o ecrã de definições de áudio.
- **4. Toque na opção cuja definição quer alterar.**

### <span id="page-18-2"></span>**Utilizar o equalizador**

O equalizador permite-lhe regular a equalização para se adaptar às características acústicas do interior do veículo desejadas.

### **Voltar a chamar as curvas de equalizador**

Existem sete curvas de equalização armazenadas, que pode facilmente chamar a qualquer altura. Eis uma lista das curvas de equalizador:

#### **Curva do equalizador**

**S.Grave** (Super Bass) é uma curva em que só são intensificados os sons graves.

**Potente** é uma curva em que os sons graves e os sons agudos são reforcados.

**Natural** é uma curva em que os sons graves e os sons agudos são apenas ligeiramente reforçados.

**Vocal** é uma curva em que as frequências médias, onde se enquadra a voz humana, são reforçadas.

**Uniforme** é uma curva uniforme em que nada é intensificado.

**Person.1** é uma curva de equalizador ajustada criada por si. Pode ser criada uma curva separada personalizada para cada fonte.

**Person.2** é uma curva de equalizador ajustada criada por si. Se seleccionar esta curva, o efeito aplica-se a todas as fontes de áudio.

- ❒ Quando seleccionar "**Uniforme**", não pode fazer correcções nem suplementos ao som. Isto é útil para verificar o efeito das curvas do equalizador, alternando entre "**Uniforme**" e uma curva do equalizador definida.
- **1. Visualiza o ecrã de definições de áudio.**
- **2. Toque em [EQ].**

**3. Toque no equalizador desejado.**

### **Personalizar as curvas do equalizador**

É possível regular as definições da curva do equalizador como desejado. Pode fazer os ajustes com um equalizador paramétrico de 3 bandas.

- **Banda**: Pode seleccionar a banda do equalizador.
- **Freq**: Pode seleccionar a frequência a definir como frequência central.
- **Nível**: Pode seleccionar o nível de decibéis (dB) do EQ seleccionado.
- **Q**: Pode seleccionar os detalhes das características da curva.
- **1. Visualiza o ecrã de definições de áudio.**
- **2. Toque em [EQ].**
- **3. Toque numa das teclas para seleccionar a curva que deseja utilizar como base da personalização.**
- **4. Toque em <b>a** ou **para seleccionar a banda de equalizador que deseja ajustar.** Pode seleccionar as seguintes bandas: **Baixa** – **Média** – **Alta**
- **5. Toque & ou > para seleccionar a frequência desejada.**

Pode seleccionar as seguintes frequências: **Baixa**: **60 Hz** – **80 Hz** – **100 Hz** – **200 Hz Média**: **0.5 kHz** – **1 kHz** – **1.5 kHz** – **2.5 kHz Alta**: **10 kHz** – **12.5 kHz** – **15 kHz** – **17.5 kHz**

**6. Toque em < ou > para regular o nível da banda de equalização.**

Pode definir o nível da banda de equalização de "**–15**" a "**15**".

**7. Toque em <b>a** ou **p** para seleccionar o **factor Q.**

Pode seleccionar os sequintes factores Q:

**Baixa**: **1** – **1.25** – **1.5** – **2 Média**: **0.5** – **0.75** – **1** – **1.25**

- ❒ O factor Q não pode ser regulado se seleccionar "**Alta**".
- ❒ Se tocar em [**Repor**], os valores de definição da curva do equalizador são repostos para as definições predefinidas.

### <span id="page-19-0"></span>**Utilizar a regulação de balanço**

Pode seleccionar uma regulação/balanço mais fracos, que proporcione um ambiente ideal de audição em todos os assentos ocupados.

- **1. Visualiza o ecrã de definições de áudio.**
- **2. Toque em [FAD/BAL].**
- **3. Toque em**  $\triangle$  **ou**  $\triangle$  **para ajustar o balanço dos altifalantes traseiro/dianteiro.**

Pode definir o balanço dos altifalantes dianteiro/traseiro de "**–24**" a "**+24**".

**4. Toque em < ou > para ajustar o balanço dos altifalantes esquerdo/direito.**

Pode definir o balanço dos altifalantes dianteiro/traseiro de "**–24**" a "**+24**".

### **Definir o ganho do subwoofer**

- **1. Visualiza o ecrã de definições de áudio.**
- **2. Toque em [FAD/BAL].**
- **3. Toque em**  $\land$  **ou**  $\lor$  **para ajustar o ganho do subwoofer.**

Pode definir o ganho do subwoofer de "**–12**" a "**+12**".

### <span id="page-19-1"></span>**Personalizar as definições gerais**

- **1. Prima o botão Home para visualizar o ecrã Home.**
- **2. Toque em o no ecrã Home.**
- **3. Toque em [Geral].** Aparece o ecrã de definições gerais.
- **4. Toque na opção cuja definição quer alterar.**

### <span id="page-19-2"></span>**Definições do ecrã**

- **1. Visualize o ecrã de definições gerais.**
- 2. To que em  $\Box$ .

Insira as seguintes definições.

#### **Câmara traseira**

Pode alternar a polaridade da câmara de visualização à retaguarda.

➲ Para informações detalhadas, consulte o capítulo [07](#page-17-0).

#### <span id="page-19-4"></span>**Ecrã deslig.**

Pode definir o tempo quando o ecrã se desliga.

- **OFF** (predefinição): O ecrã continua a ser visualizado sem se desligar. **• 10 seg.**:
- O ecrã desliga-se após 10 segundos.
- **20 seg.**:
	- O ecrã desliga-se após 20 segundos.

#### <span id="page-19-5"></span>**Dimmer**

Pode ligar a luminosidade do ecrã conforme o funcionamento dos faróis do veículo.

- **ON** (predefinição): Atenua o ecrã quando os faróis do veículo estão ligados.
- **OFF**: O ecrã não é atenuado quando os faróis do veículo estão ligados.

#### <span id="page-19-6"></span>**Luminosidade LCD**

Pode ajustar a luminosidade de visualização. Cada vez que toca em  $\triangle$  ou  $\vee$  aumenta ou diminui o nível. Surge "5" a "1" no ecrã à medida que o nível vai aumentando ou diminuindo.

#### <span id="page-19-7"></span>**Nível de preto**

Pode ajustar a intensidade dos pretos.

Cada vez que toca em  $\triangle$  ou  $\triangle$  aumenta ou diminui o nível. Surge "**5**" a "**1**" no ecrã à medida que o nível vai aumentando ou diminuindo.

#### <span id="page-19-8"></span>**Modo Segurança**

Por razões de segurança, pode limitar estas funções que estão disponíveis enquanto o veículo estiver em movimento.

- **ON** (predefinição): Activa a função modo de segurança.
- **OFF**: Desactiva a função modo de segurança.

### <span id="page-19-3"></span>**Definições gerais**

- **1. Visualiza o ecrã de definições gerais.**
- **2. Toque em ...**

Insira as seguintes definições.

#### <span id="page-19-9"></span>**Região de rádio**

Pode definir a área de recepção do rádio.

- **Outros** (predefinição): Define a área de recepção do rádio para "**Outros**".
- ❒ Se utilizar este produto na Europa, Rússia ou Austrália, seleccione "**Outros**".
- **América do Norte**: Define a área de recepção do rádio para "**América do Norte**".
- ❒ Se utilizar este produto na América do Norte, seleccione "**América do Norte**".

#### <span id="page-20-3"></span>**Local**

A sintonização por busca local permite-lhe sintonizar apenas as estações emissoras com sinais suficientemente fortes para uma boa recepção.

- **OFF** (predefinição): Desliga a sintonização por busca local.
- **Local**:

Desliga a sintonização por busca local.

#### <span id="page-20-4"></span>**Verificação GPS**

Pode verificar o estado de recepção da antena do GPS.

- **Recebido**: Indica que o sinal foi recebido pela antena do GPS.
- **Sem sinal**: Indica que nenhum sinal foi recebido pela antena do GPS.

#### **System Reset**

Pode repor as definições ou conteúdo gravado para as predefinições ou definições de origem.

➲ Para obter informações, consulte ["Repor o estado](#page-22-2)  [inicial do produto"](#page-22-2) na página [23](#page-22-2).

### <span id="page-20-0"></span>**Definições de hora**

- **1. Visualiza o ecrã de definições gerais.**
- 2. Toque em  $\heartsuit$ .

Insira as seguintes definições.

#### <span id="page-20-6"></span>**Modo Relógio**

- **24h** (predefinição): Muda para vista com formato de 24 horas.
- **12h**: Muda para vista com formato de 12 horas com am/pm.

#### <span id="page-20-8"></span>**Hora de Verão**

Pode definir a hora de Verão. Pode ajustar a diferença horária de uma hora em decrementos de 15 minutos.

#### <span id="page-20-5"></span>**Alterar as definições de data**

- **1. Visualiza o ecrã de definições gerais.**
- 2. Toque em  $\heartsuit$ .
- **3. Toque em [Data].**
- **4. Toque em**  $\triangle$  **ou**  $\triangle$  **para ajustar a data do sistema.**

#### <span id="page-20-7"></span>**Acertar a diferença horária**

Pode acertar o relógio do sistema.

**1. Visualiza o ecrã de definições gerais.**

- 2. Toque em  $\Omega$ .
- **3. Toque em [Hora].**
- **4. Toque em**  $\infty$  **ou**  $\infty$  **para ajustar o relógio do sistema.**

#### <span id="page-20-1"></span>**Definições do subwoofer**

**1. Visualiza o ecrã de definições gerais.**

#### **2. Toque em .**

Insira as seguintes definições.

#### <span id="page-20-9"></span>**Pré-saída RCA**

Pode definir a saída de áudio para os altifalantes traseiro.

- **TOTAL** (predefinição): Se não existir um subwoofer ligado à saída traseira, seleccione "**TOTAL**".
- **Sub.W**: Se não existir um subwoofer ligado à saída traseira, seleccione "**Sub.W**".

#### <span id="page-20-10"></span>**Sub.W LPF**

Pode definir as frequências de corte da saída do subwoofer.

Cada vez que toca em  $\triangle$  ou  $\triangle$  selecciona as frequências de corte.

Pode seleccionar as seguintes frequências de corte: **80 Hz** – **120 Hz** – **160 Hz**

#### <span id="page-20-2"></span>**Seleccionar o idioma**

Pode seleccionar o idioma utilizado no programa.

- **1. Visualiza o ecrã de definições gerais.**
- 2. Toque em  $\overline{A}$ .
- **3. Toque em [Idioma].**
- **4. Toque em**  $\triangle$  **ou**  $\triangledown$  **para seleccionar o idioma do ecrã.**

#### <span id="page-20-11"></span>**Configurar o layout do teclado**

Pode seleccionar o esquema do teclado visualizado neste produto para a inserção de texto **Advanced App Mode**.

❒ Caracteres que são introduzidos com o teclado visualizado neste produto dependem do esquema de teclado do iPhone. Se desejar alterar os caracteres que podem ser introduzidos, toque em visualizado neste produto para alterar o esquema do teclado do iPhone enquanto o teclado é visualizado.

- ❒ O esquema do teclado do iPhone pode ser seleccionado ao tocar em em , dependendo da definição do esquema de teclado do hardware do seu iPhone. Para mais pormenores acerca dos procedimentos de operação do iPhone, consulte o manual do utilizador do iPhone.
- **1. Visualiza o ecrã de definições gerais.**
- 2. To que em  $\overline{A}$ .
- **3. Toque em [Teclado].**
- **4. Toque em**  $\land$  **ou**  $\lor$  **para seleccionar o esquema de teclado desejado.**

### <span id="page-21-0"></span>**Definições de ajuste do nível da fonte**

**SLA** (ajuste do nível da fonte) permite-lhe ajustar o nível de som de cada fonte, para evitar alterações radicais no volume quando estiver a alternar entre fontes.

Pode ajustar o nível do volume das seguintes fontes:

- **Rádio**
- **iPhone**
- **Mãos-livres**
- **1. Visualiza o ecrã de definições gerais.**
- 2. To que em  $\mathbf{H}$ .
- **3. Toque na fonte cujo nível do volume da fonte pretende ajustar.**
- **4. Toque em**  $\land$  **ou**  $\lor$  **para seleccionar o valor da frequência desejada.**

Pode definir o nível do volume da fonte de "**-6**" a "**+6**".

# <span id="page-21-1"></span>**Atribuir funções ao volante**

As definições do volante permitem-lhe atribuir funções ao controlo do volante do veículo.

- **1. Prima o botão Home para visualizar o ecrã Home.**
- 2. Toque em o no ecrã Home.
- **3. Toque em [Comandos no volante].**
- **4. Toque no botão ao qual deseja atribuir funções.**
- **5. Toque em**  $\triangle$  **ou**  $\triangle$  **para seleccionar a função a atribuir.**
- **6. Toque em .**

Aparece o ecrã para definir a voltagem. Siga as instruções visualizadas no ecrã.

# <span id="page-21-2"></span>**Alterar a imagem de fundo**

Pode alterar a imagem de fundo com outras imagens pré instaladas neste produto.

- **1. Prima o botão Home para visualizar o ecrã Home.**
- **2. Toque em o no ecrã Home.**
- **3. Toque em [Alterar fundo].** Cada toque em [**Alterar fundo**] alterna a imagem de fundo.

# *09 Repor as predefinições ou definições de origem do AppRadio*

<span id="page-22-0"></span>Pode repor as definições ou conteúdo gravado para as predefinições ou definições de origem. Há alguns métodos de apagar os dados do utilizador, sendo diferentes as situações e o conteúdo apagado para cada método. Para saber mais informações sobre como limpar os conteúdos em cada método, consulte as descrições seguintes.

### **Método 1: Retirar a bateria do veículo**

### **Método 2: Prima o botão Reset**

As definições e conteúdos registados são repostos para as definições predefinidas, excepto para as seguintes definições e conteúdos registados.

- **•** Imagem de fundo
- **•** Dados da lista telefónica
- ➲ Para obter informações, consulte ["Repor](#page-22-1)  [as predefinições"](#page-22-1) na página [23](#page-22-1).

### **Método 3: Toque em [System Reset]**

Todas as definições e conteúdos registados foram repostos para as definições pré definidas.

➲ Para obter informações, consulte ["Repor o](#page-22-2)  [estado inicial do produto"](#page-22-2) na página [23.](#page-22-2)

# <span id="page-22-1"></span>**Repor as predefinições**

**1. Abra a tampa da ranhura para cartão microSD.**

Prima o lado direito da tampa. O lado esquerdo da tampa levanta-se ligeiramente, retire-a cuidadosamente.

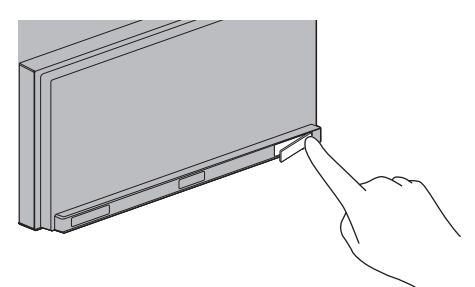

#### **2. Prima o botão Reset.**

Prima o botão para reiniciar este produto com um objecto bicudo, como por exemplo a ponta de uma caneta.

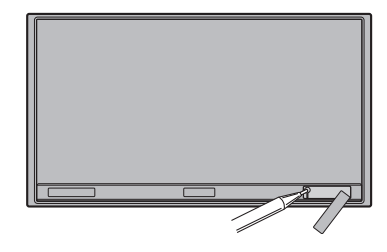

### <span id="page-22-2"></span>**Repor o estado inicial do produto**

Repõe as diversas definições registadas neste produto e repõe as predefinições ou definições de origem.

- **1. Prima o botão Home para visualizar o ecrã Home.**
- **2. Toque em o no ecrã Home.**
- **3. Toque em [Geral].**
- **4. Toque em .**
- **5. Toque em [System Reset].**
- **6. Toque em [OK].**

# <span id="page-23-1"></span><span id="page-23-0"></span>Anexo**Resolução de problemas**

Se tiver problemas ao operar este produto, consulte esta secção. A lista abaixo descreve os problemas mais comuns bem como as causas possíveis e respectivas soluções. Se não conseguir encontrar a solução para o seu problema, entre em contacto com o distribuidor ou o Centro de assistência técnica autorizado da Pioneer mais perto de si.

### **Problemas com este produto**

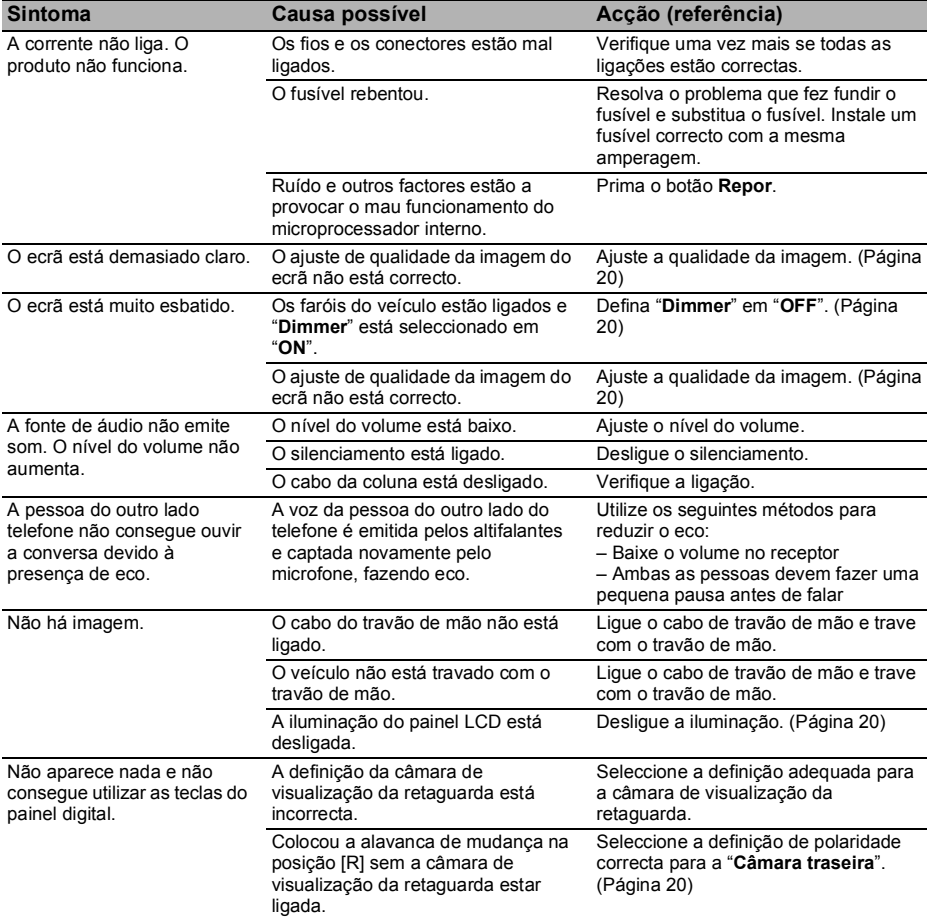

### **Problemas no ecrã áudio**

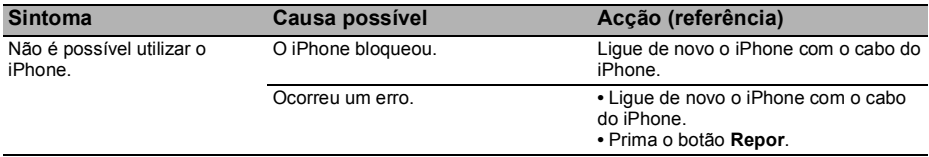

### **Problemas com o ecrã do telefone**

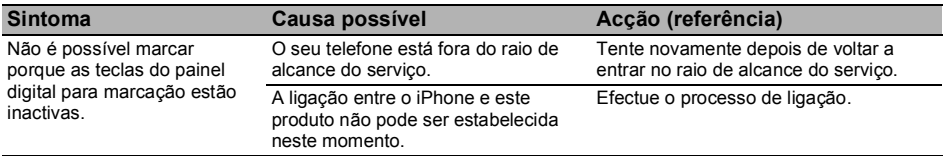

# <span id="page-25-0"></span>**Tecnologia de posicionamento**

### <span id="page-25-1"></span>**Posicionamento por GPS**

O GPS utiliza uma rede de satélites que descrevem uma órbita em volta da Terra. Cada um dos satélites, que orbita a uma altura de 21 000 km, transmite de forma contínua sinais de rádio que fornecem informações sobre a posição e hora. Garante que os sinais enviados, pelo menos por três satélites, possam ser recebidos a partir de qualquer área aberta na superfície da terra. A exactidão das informações de GPS depende da qualidade da recepção. Quando os sinais são fortes e a recepção é de boa qualidade, o GPS pode determinar a latitude, longitude e altitude para o posicionamento preciso em três dimensões. Mas, se o sinal for fraco, só é possível obter duas dimensões a latitude e longitude, e os erros de posicionamento são maiores.

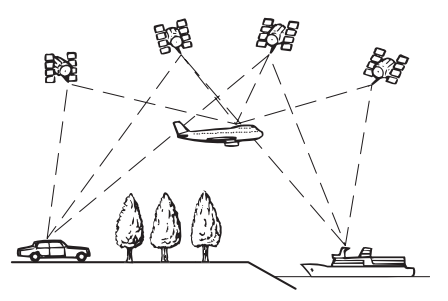

# <span id="page-25-2"></span>**Tratamento de erros graves**

Os erros de posição são reduzidos ao mínimo combinando o GPS, o cálculo exacto e a correspondência de mapas. No entanto, em algumas situações, estas funções podem não funcionar correctamente e o erro tornar-se maior.

### <span id="page-25-3"></span>**Se o posicionamento por GPS for impossível**

**•** O posicionamento GPS é desactivado se não for possível receber sinais de mais de dois satélites GPS.

**•** Nalgumas condições de condução, os sinais dos satélites GPS podem não chegar ao veículo. Nesse caso, o sistema não pode utilizar o posicionamento GPS.

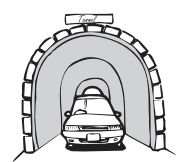

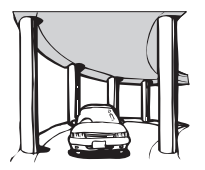

**Em túneis ou parqueamentos fechados**

**Por baixo de estradas elevadas ou semelhantes**

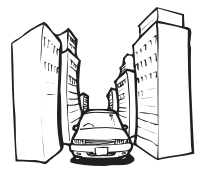

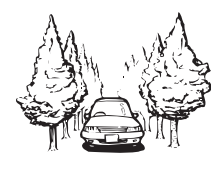

**Quando conduzir entre edifícios altos**

**Quando atravessar uma floresta muito densa ou com árvores muito altas**

- **•** Se utilizar o telefone do automóvel ou o telemóvel junto de uma antena GPS, pode perder temporariamente a recepção de GPS.
- **•** Não tapa a antena de GPS com pintura ou cera de polimento pois pode bloquear a recepção dos sinais de GPS. A acumulação de neve também pode degradar os sinais e, por isso, mantenha a antena limpa.
- ❒ Se deixar de receber sinal GPS durante algum tempo, a posição real do veículo e a marca da localização actual no mapa podem divergir consideravelmente ou estar desactualizadas. Nesse caso, uma vez recuperada a recepção de GPS, a precisão volta ao normal.

### <span id="page-26-0"></span>**Condições que podem provocar erros de posicionamento importantes**

Por várias razões, como o estado da estrada em que viaja e da força de recepção do sinal GPS, a posição real do veículo pode ser diferente da posição mostrada no mapa do ecrã.

**•** Se fizer uma viragem ligeira.

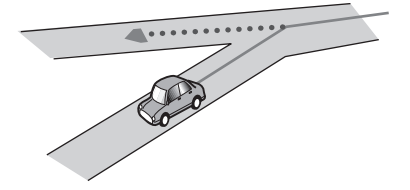

**•** Se houver uma estrada paralela.

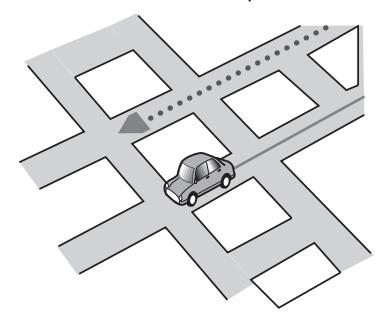

**•** Se houver outra estrada perto, como uma auto-estrada elevada.

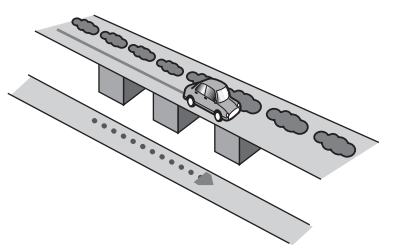

**•** Se tomar uma estrada aberta há pouco tempo e que não esteja no mapa.

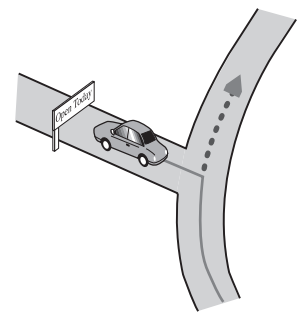

**•** Se conduzir aos ziguezagues.

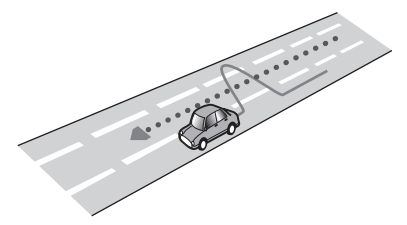

**•** Se a estrada tiver uma série de curvas apertadas.

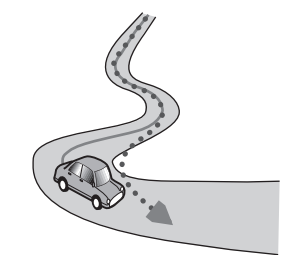

**•** Se a estrada tiver um desvio circular ou uma configuração semelhante.

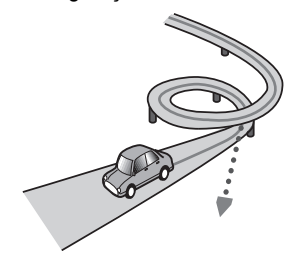

### *Anexo*

**•** Se apanhar um ferry.

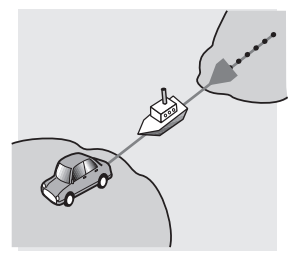

**•** Se conduzir numa estrada a direito longa ou uma estrada com curvas suaves.

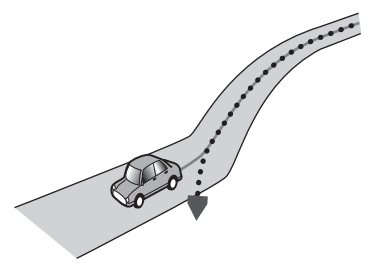

**•** Se estiver a subir uma montanha com muitas variações de altura.

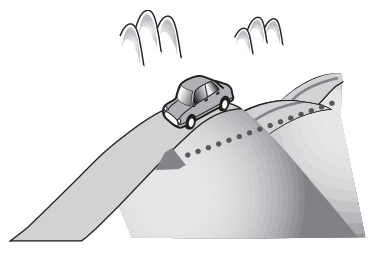

**•** Se entrar ou sair de um estacionamento com vários andares ou uma estrutura semelhante com uma rampa em espiral.

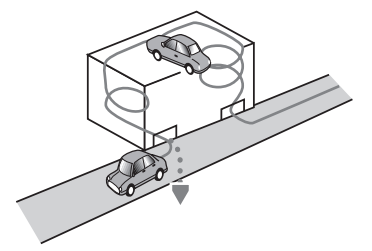

**•** Se rodar o veículo numa placa giratória ou qualquer coisa semelhante.

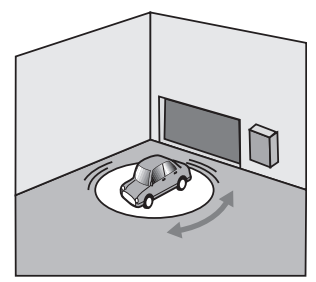

**•** Se os sinais de GPS forem bloqueados durante muito tempo por árvores ou outros obstáculos.

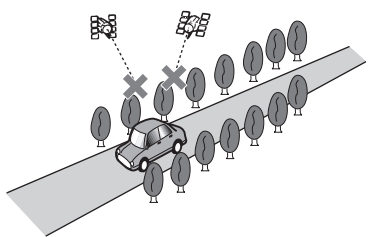

**•** Se guiar muito devagar ou em páraarranca, por exemplo, num engarrafamento de trânsito.

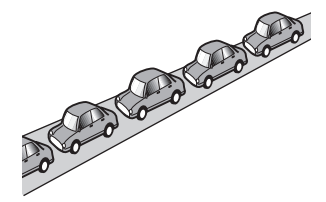

# *Anexo*

**•** Se entrar na estrada depois de ter andado às voltas num parque de estacionamento muito grande.

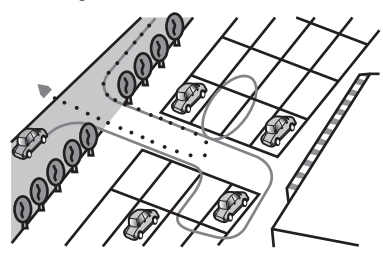

**•** Quando contornar uma rotunda.

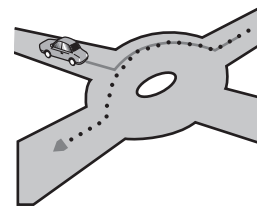

**•** Se arrancar imediatamente depois de ligar o motor.

### <span id="page-28-0"></span>**Lista de definições**

As definições personalizadas deste produto estão listadas abaixo. Para mais pormenores acerca de alterações para cada definição, consulte a respectiva página desse item.

### <span id="page-28-1"></span>**Definições Áudio**

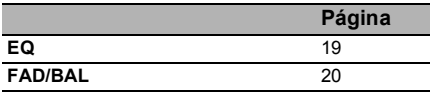

#### <span id="page-28-2"></span>**Geral**

### **Definições do ecrã**

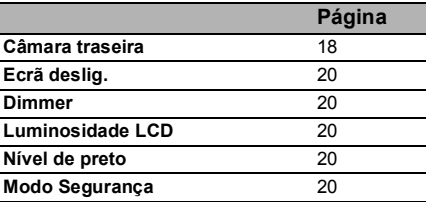

#### **Definições gerais**

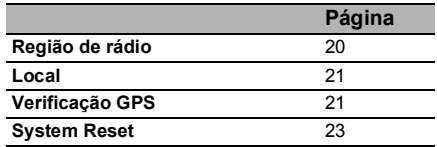

### **Definições de hora**

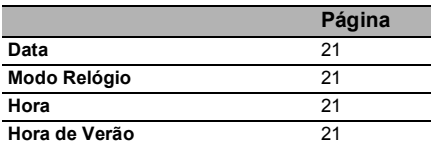

### **Definições do subwoofer**

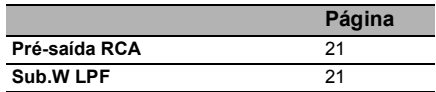

### **Definições de idioma**

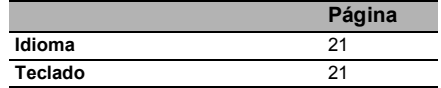

#### **Definições de ajuste do nível da fonte**

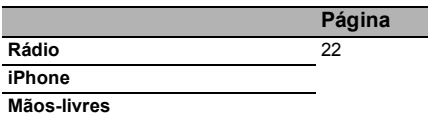

### **Outras definições**

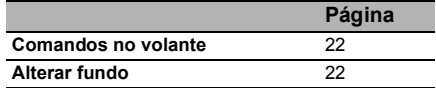

### www.pioneer.pt

#### **PIONEER CORPORATION**

1-1, Shin-ogura, Saiwai-ku, Kawasaki-shi, Kanagawa 212-0031, JAPAN

#### **Корпорация Пайонир**

1-1, Син-Огура, Сайвай-ку, г. Кавасаки, префектура Канагава, 212-0031, Япония

#### **Импортер ООО "ПИОНЕР РУС"**

25040, Россия, г. Москва, ул. Правды, д.26 Тел.: +7(495) 956-89-01

**PIONEER ELECTRONICS (USA) INC.**  P.O. Box 1540, Long Beach, California 90801-1540, U.S.A. TEL: (800) 421-1404

#### **PIONEER EUROPE NV**

Haven 1087, Keetberglaan 1, B-9120 Melsele, Belgium/Belgique TEL: (0) 3/570.05.11

**Technische Hotline der Pioneer Electronics Deutschland GmbH**  TEL: 02154/913-333

**PIONEER ELECTRONICS ASIACENTRE PTE. LTD.** 253 Alexandra Road, #04-01, Singapore 159936 TEL: 65-6472-7555

#### **PIONEER ELECTRONICS AUSTRALIA PTY. LTD.**

178-184 Boundary Road, Braeside, Victoria 3195, Australia TEL: (03) 9586-6300

#### **PIONEER ELECTRONICS OF CANADA, INC.**

300 Allstate Parkway, Markham, Ontario L3R OP2, Canada TEL: 1-877-283-5901 TEL: 905-479-4411

**PIONEER ELECTRONICS DE MEXICO, S.A. de C.V.** 

Blvd. Manuel Avila Camacho 138 10 piso Col. Lomas de Chapultepec, Mexico, D.F. 11000 TEL: 55-9178-4270

### 先鋒股份有限公司

總公司: 台北市中山北路二段44號13樓 電話: (02) 2521-3588

#### 先鋒電子 (香港) 有限公司

香港九龍尖沙咀海港城世界商業中心9樓901-6室 電話: (0852) 2848-6488

### www.pioneer.eu

**©** 2011 PIONEER CORPORATION. Todos os direitos reservados. SPH-DA01-PR